## **How To Sign Into The ReachDeck Editor**

Last Modified on Friday, 02-Sep-2022 09:37:56 BST

## **To access ReachDeck Editor, visit: <https://reachdeck-editor.texthelp.com/editor>**

As more and more software uses common authentication methods like Google, Microsoft and social logins such as Facebook, Twitter and LinkedIn to access secure websites, application-specific usernames and passwords are becoming a thing of the past.

These methods provide enhanced security such as multi-factor authentication alongside a whole host of security controls when compared with bespoke security controls.

At Texthelp, we take your security very seriously so we use these same secure authentication methods for logging in and accessing the ReachDeck Editor.

## **Need help signing in?**

You may already have a Google or Microsoft ID that is linked to your email address. If you are not sure please check with your IT Team.

Also, here at this article is how you can create a Google or [Microsoft](https://support.texthelp.com/help/signing-into-reachdeck-portal-with-google-or-microsoft) ID

If you try to login with your Google or Microsoft ID and it doesn't work, please contact us.

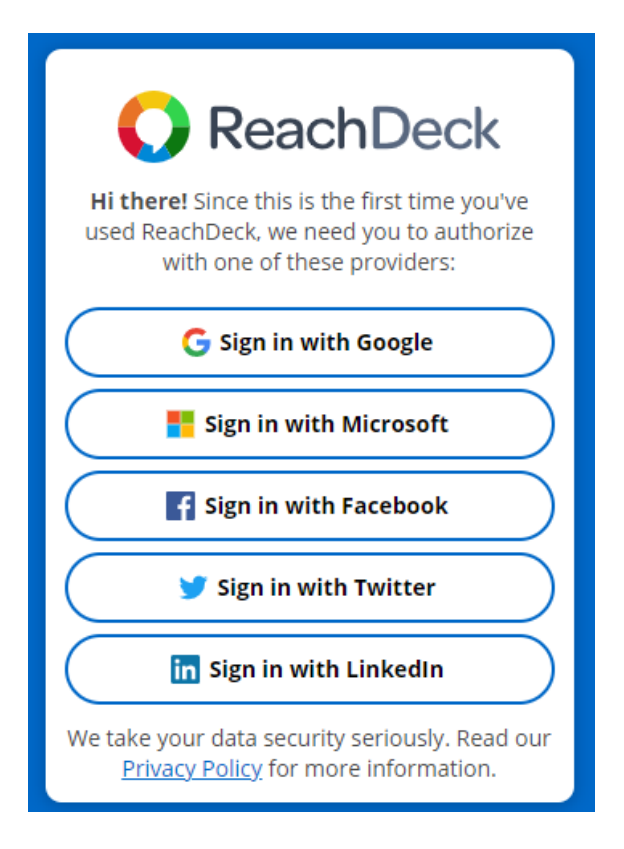